## *920i ® / 1280 Enterprise™ Series Indicators* **Interchange Database Management Task Scheduler**

Task Scheduler is a Windows® job scheduler program that allows a user to generate and oversee tasks that the computer automatically operates at times and dates that were specified from creating a task. Tasks created are used for the 920i® / 1280 Enterprise™ Series Indicators utilizing .DEJ files created from the Interchange Database Management System.

## **How to Schedule Tasks**

Associate the .DEJ file to open with the Interchange program.

- 1. Right-Click the desktop shortcut for the .DEJ file and click **Properties**.
- <span id="page-0-0"></span>2. Copy the **Target** Path.

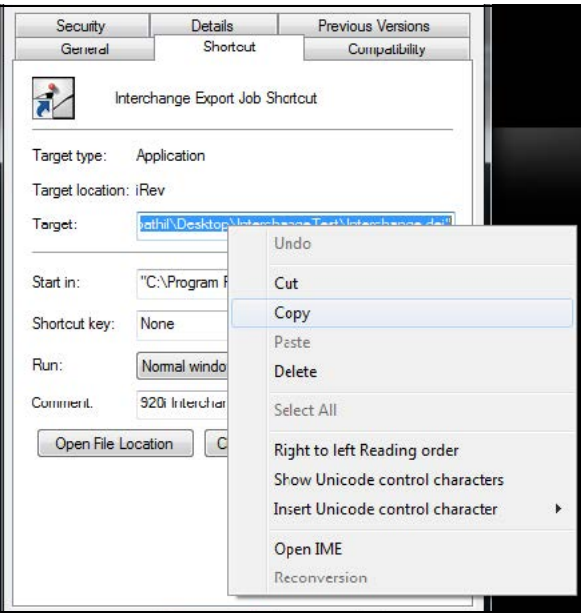

*Figure 1. Target Path*

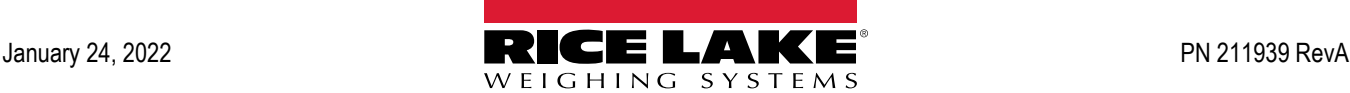

- 3. Open Task Scheduler.
- 4. Click **Action** tab. A drop-down menu appears.
- 5. Click **Create Task**. A Create Task window opens.
	- A. Enter desired name of task.
	- B. Select **Run whether user is logged on or not** option.
	- C. Change **Configure for** path, if applicable.

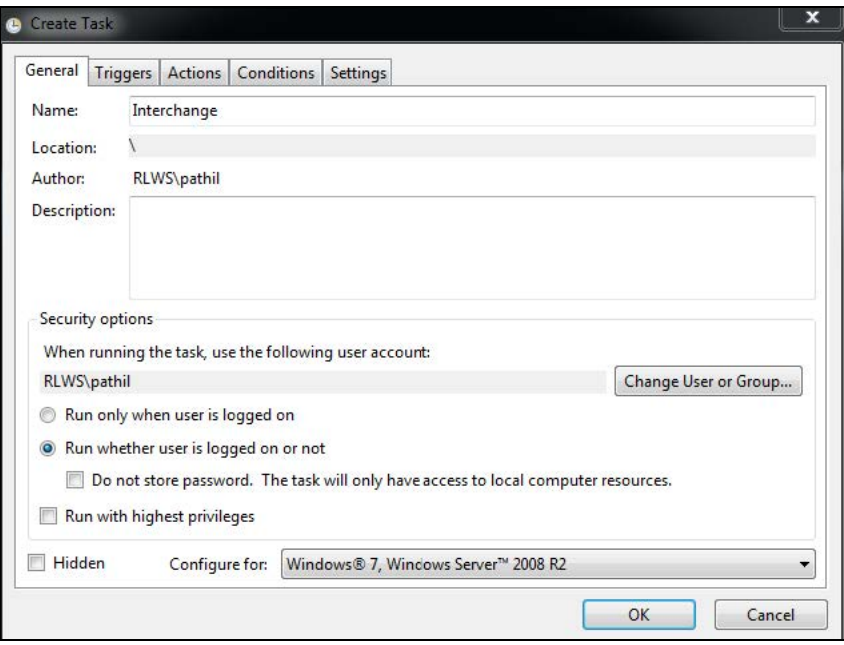

*Figure 2. Create Task Window*

- 6. Click the **Triggers** Tab.
- 7. Click **New**. A New Trigger window will open.
	- A. Enter the date, time and frequency when the new trigger will occur.
	- B. Click **OK**.

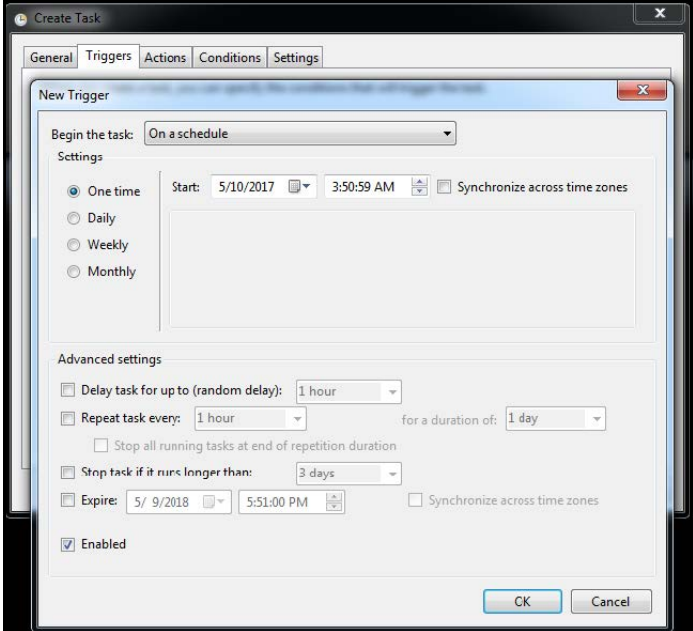

*Figure 3. New Trigger Window*

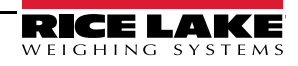

## 8. Click **Actions** Tab.

- A. Click New. A new Action window will open.
- B. Paste the target from the .DEJ shortcut copied from Step [2](#page-0-0) in the Program/Script text field.
- C. Add arguments, if desired.
- D. Add Start In option, if desired.
- E. Click **OK**.

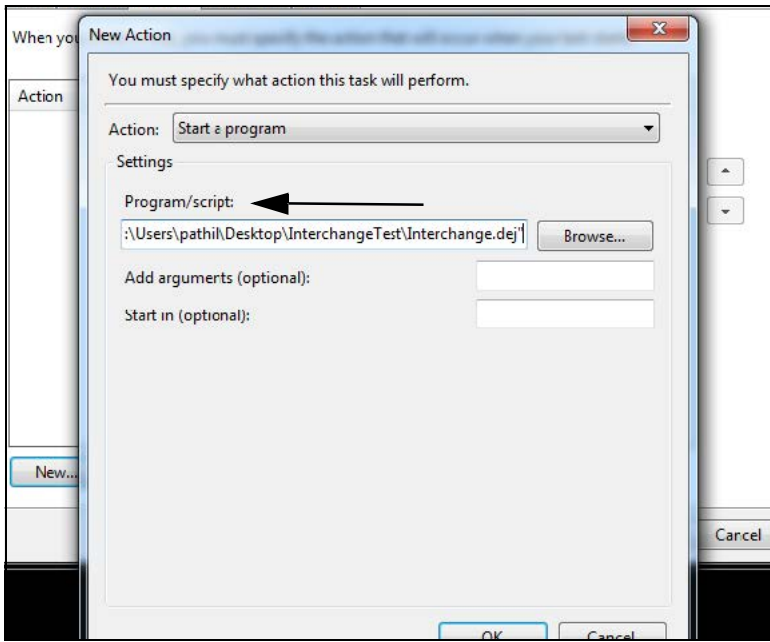

*Figure 4. New Action Window*

9. When prompted, click **Yes** to change the path of the program to ichange.exe, and it will then create the .DEJ path as the argument.

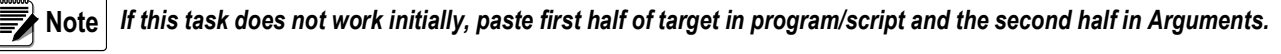

- 10. Click **OK**.
- 11. When prompted, enter username and password.

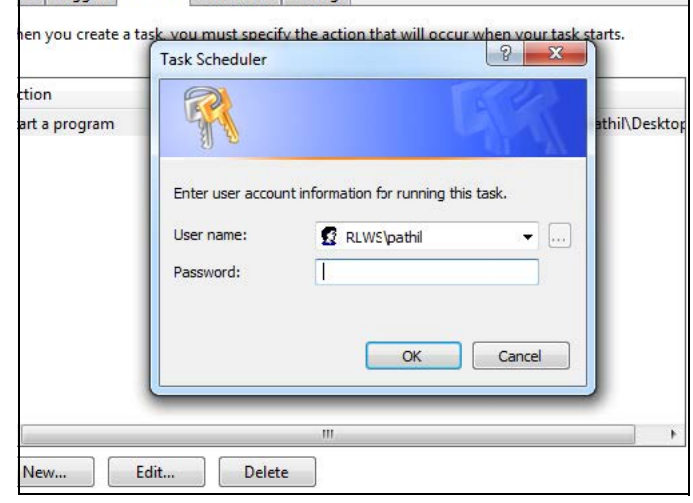

*Figure 5. Task Scheduler Login Screen*

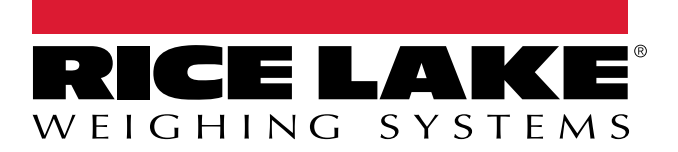

Rice Lake Weighing Systems is an ISO 9001 registered company. © Rice Lake Weighing Systems Specifications subject to change without notice.

230 W. Coleman St. • Rice Lake, WI 54868 • USA U.S. 800-472-6703 • Canada/Mexico 800-321-6703 • International 715-234-9171 • Europe +31 (0)26 472 1319